# praktická astronomie

základy počítačového zpracování obrazu

cvičení praktické procvičení

## malé repetitorium

#### astronomické pozorování:

- 1. zdroj energie
- 2. objekt
- 3. "teleskop"
- 4. detektor
- 5. zpracování
- 6. zobrazení
- 7. analýza
- 8. archivace

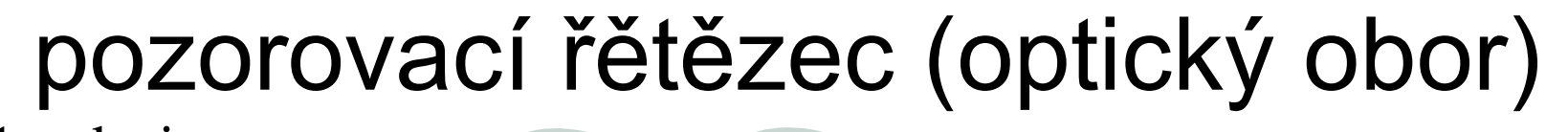

1: zdroj

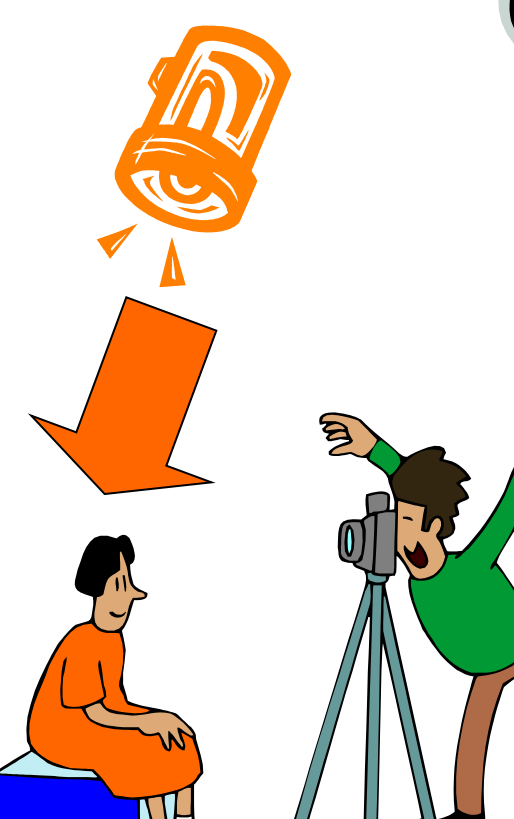

3: "teleskop"

4: detektor

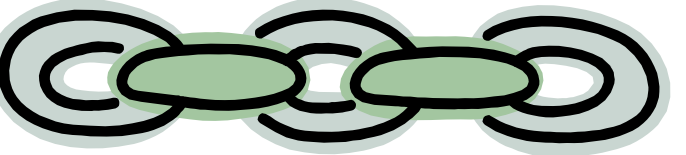

5: zpracování

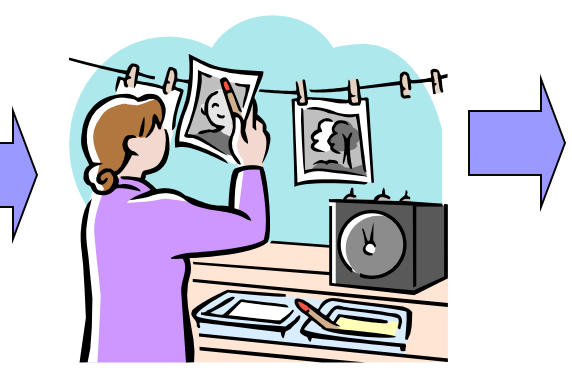

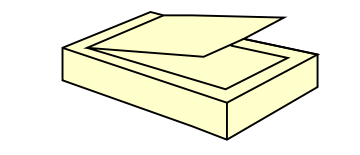

6: zobrazení 7: analýza

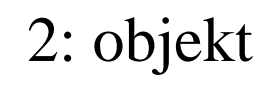

#### pozorovací řětězec (optický obor) II

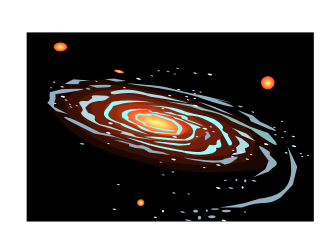

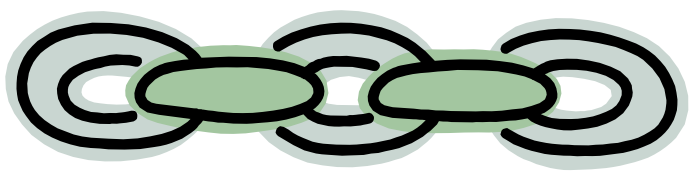

5: zpracování

1: zdroj 2: objekt

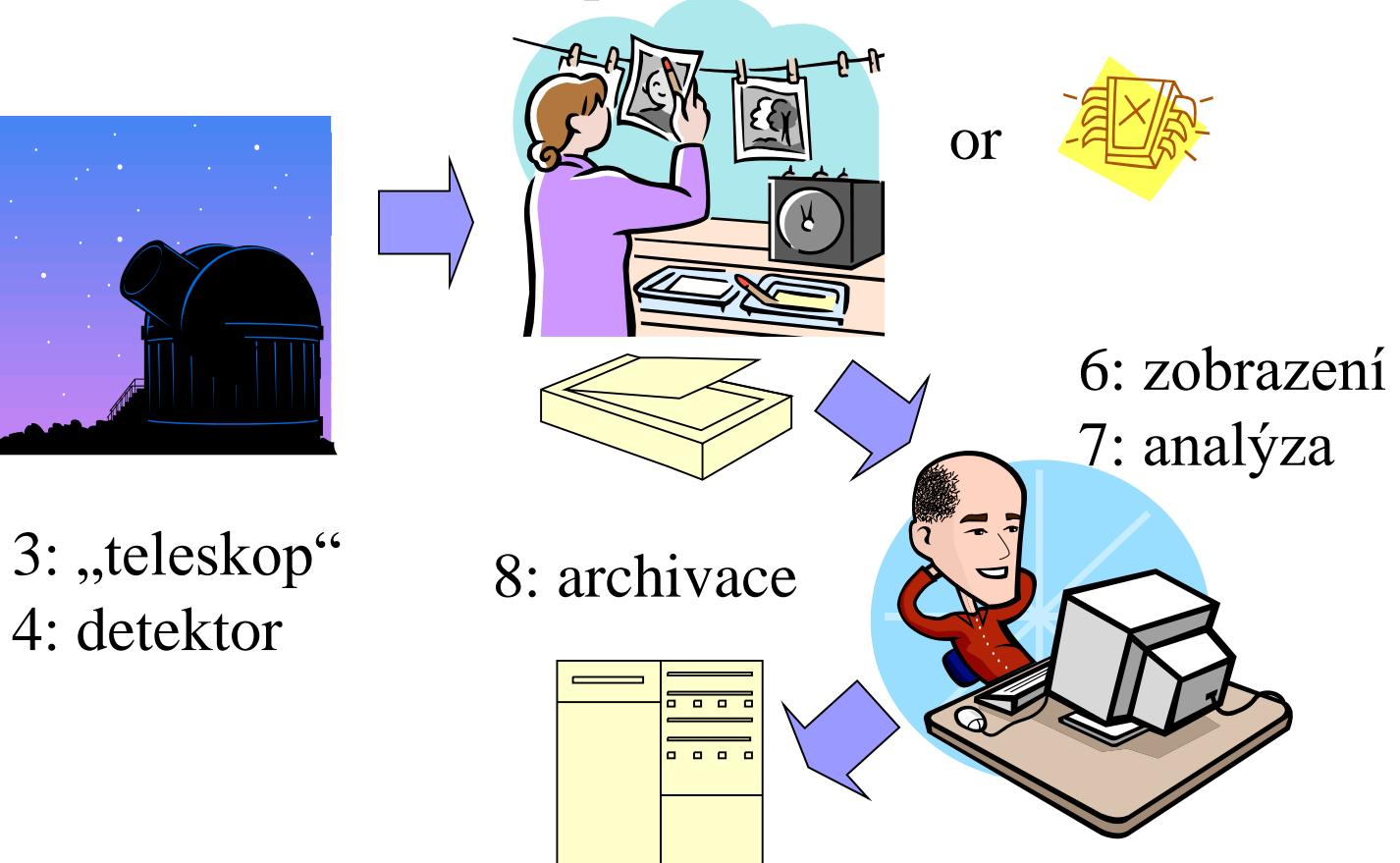

#### zpracování obrazu

■ dříve se odehrávalo v temné komoře např. metody Davida Malina

■ dnes je to záležitost výpočetní techniky (i PC) zvýšení kontrastu "zostření" kalibrace

□ úprava barev

# digitální snímky

- nutná jednoznačná struktura záznamu hodnot jednotlivých obrazových elementů
- $\blacksquare$  obrazový element = pixel, nemusí se vždy jednat o jeden fyzický polovodičový element na CCD chipu, pokud pracujeme v tzv. *vázaném režimu*
- každý pixel je jednoznačně popsán trojicí čísel:
	- poloha sloupce
	- poloha řádku
	- $\square$  číselná hodnota "obsahu"
- hodnota pixelu může být v různých jednotkách, většinou se používá tzv. ADU (Analog-to-Digital Units)

## zobrazení snímku

- existují bohužel 2 konvence zobrazení
	- $\Box$ kartézský systém poloha  $(0,0)$  v levém spodním rohu
	- $\Box$  video systém poloha  $(0,0)$  v levém horním rohu

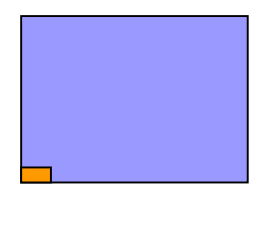

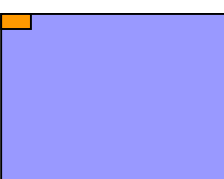

### poměr stran

- $\blacksquare$  **snímku**  $\alpha_{im} = \check{\mathbf{s}}$ **ířka/výška**
- $\blacksquare$  pixelu  $\alpha_{pix} =$  šířka/výška
- počet pixelů v obou osách chipu je pak:
	- M=šířka snímku/šířka pixelu
	- N=výška snímku/výška pixelu

# formáty

- existuje nepřeberné množství způsobů, jak do datového souboru zapsat údaje o digitálním obraze
- $\blacksquare$  různé způsoby = různé grafické formáty
- v astronomii FITS (Flexible Image Transport System), není technicky nejdokonalejší
- používají se i jiné:
	- □ TIFF (Tagged Image File Format)
	- □ BMP (bitmap, MS Win)
	- □ JPEG (Joint Photographic Experts Group)

# **FITS**

#### ■ nezávislý na OS

- má 3 části:
	- □ hlavička
	- $\Box$  data
	- $\Box$  konec ("ocásek")
- velikost FITS souboru je násobkem 2880 bytů
- existují i nestandardní FITS soubory, jež se liší v jednotlivých částech

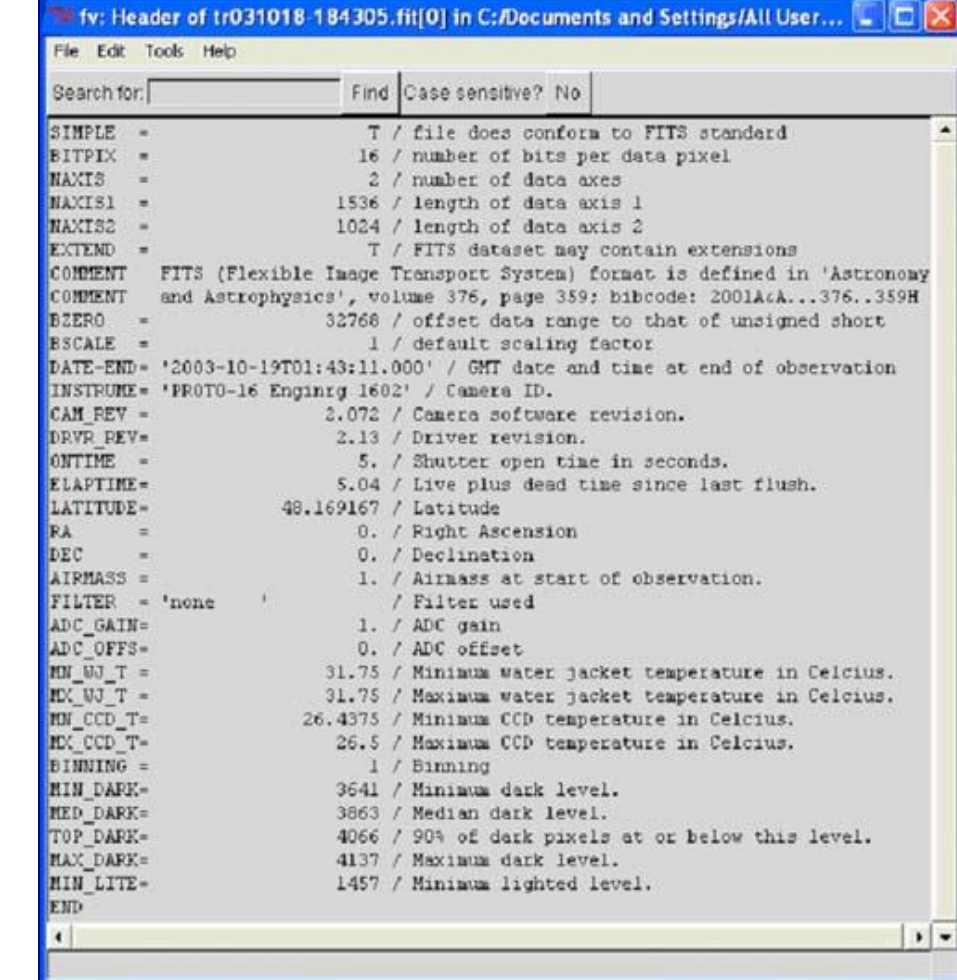

# další formáty

- TIFF je standardem grafického průmyslu
- BMP formát pro MS Windows
- JPEG je formát umožňující volbu různě velké komprese, rozvinul se s potřebou zmenšit datové soubory pro přenos po síti

## co obsahuje CCD snímek?

- tok fotonů
- nejednotnost pixelů
- temný proud
- nulový signál, tzv. bias
- digitalizace

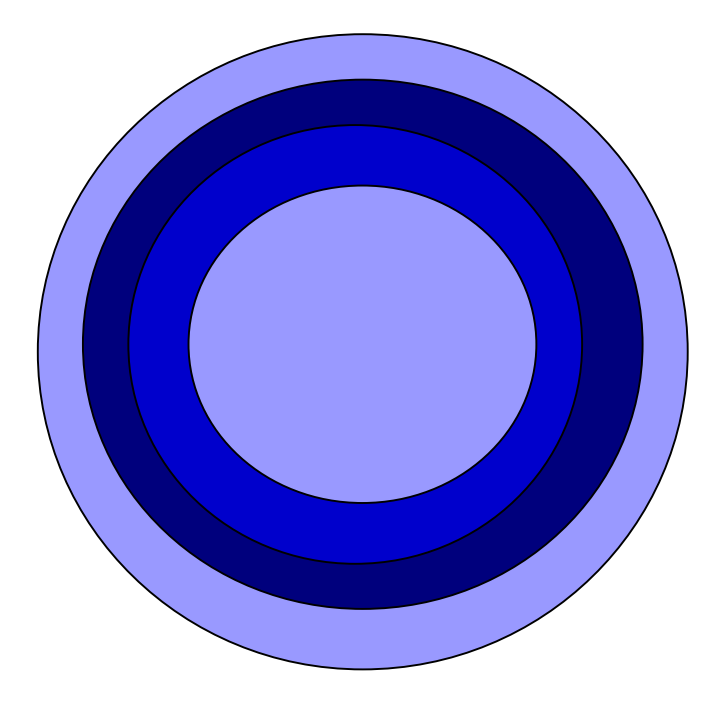

## kalibrace snímků

- ◼ kalibrace je odstranění vnějších vlivů způsobených:
	- integrací toků fotonů
	- □ různou citlivostí pixelů
	- □ tzv. vinětací zorného pole
	- $\Box$  temným proudem
	- $\Box$  nulovým proudem
	- $\Box$  digitalizací
- základní hodnota pixelu je úměrná počtu vzniklých fotoelektronů (master dark se shodným ič)
- standardní hodnota pixelu je úměrná počtu fotonů přicházejících od objektu (master dark se shodným ič, master flat)
- ◼ pokročilá hodnota pixelu je úměrná počtu fotonů přicházejících od objektu (master dark se shodným ič, master flat, master bias)

## kalibrační snímky

#### $\blacksquare$  bias frame

- $\Box$  jednotlivý
- $\Box$  "master" vícenásobný
- $\blacksquare$  dark frame
	- $\Box$  jednotlivý integrační čas = ič kalibrovaného snímku
	- $\Box$  "master" vícenásobný, jeho pořízení záleží na druhu prováděné kalibrace
- $\blacksquare$  flat frame

#### základní kalibrace

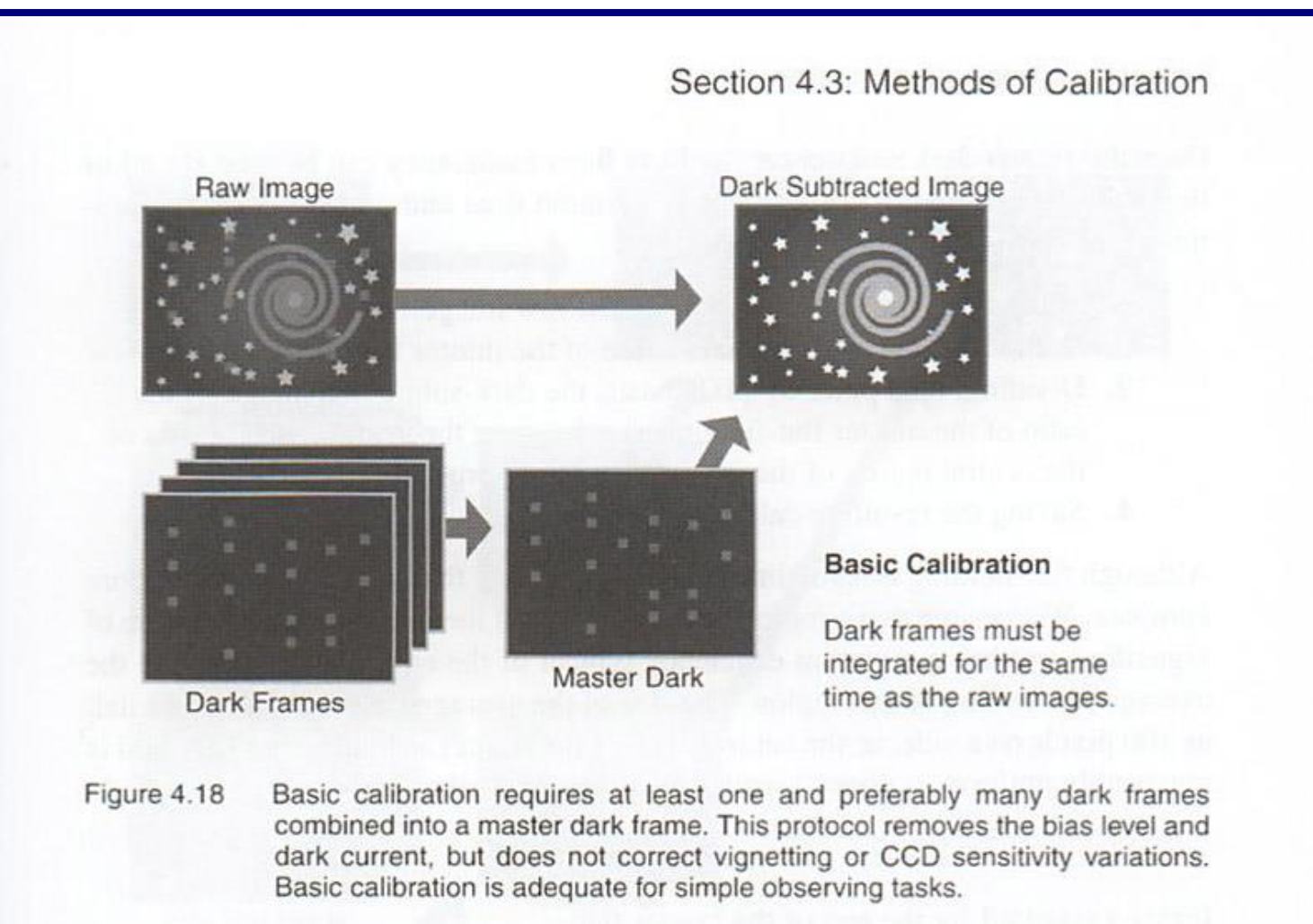

#### standardní kalibrace

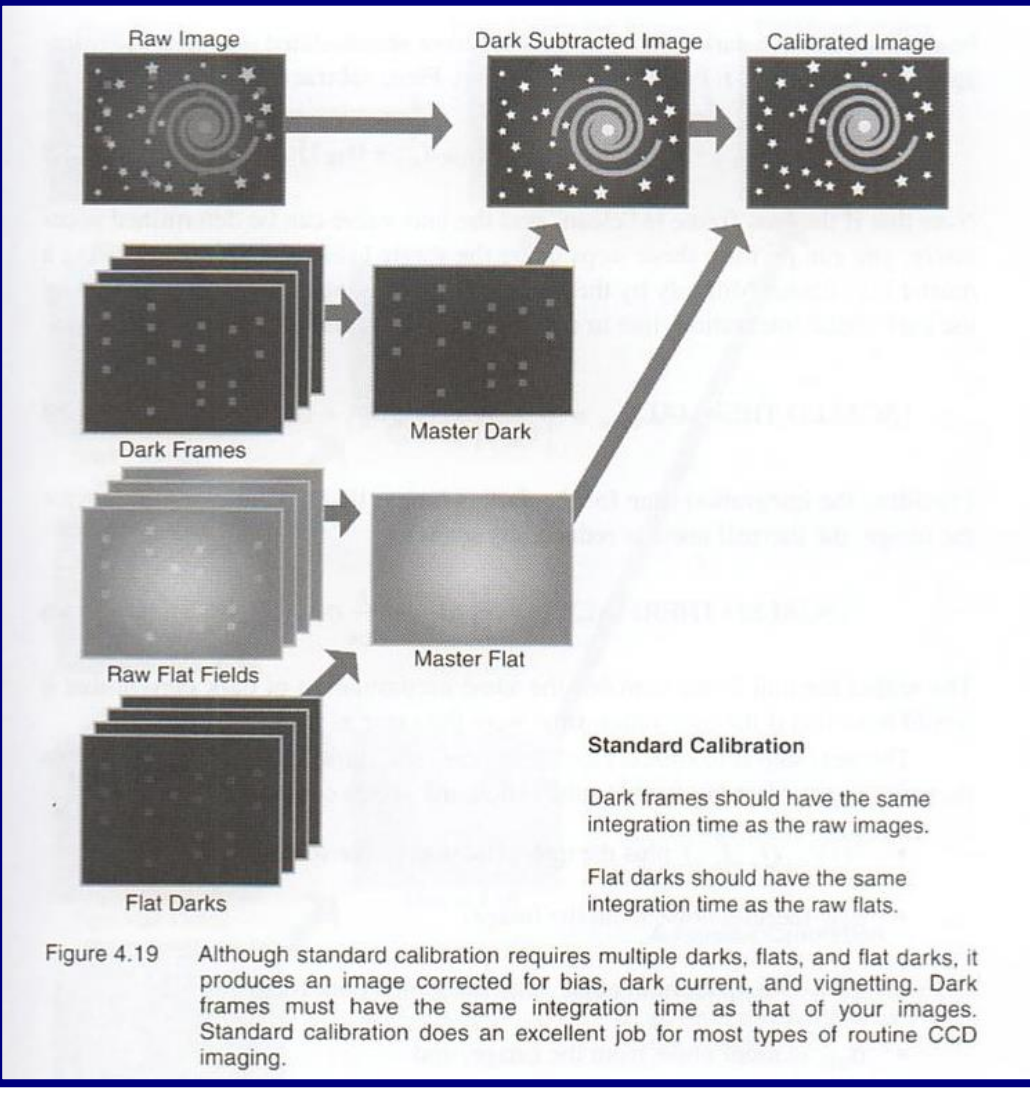

### pokročilá kalibrace

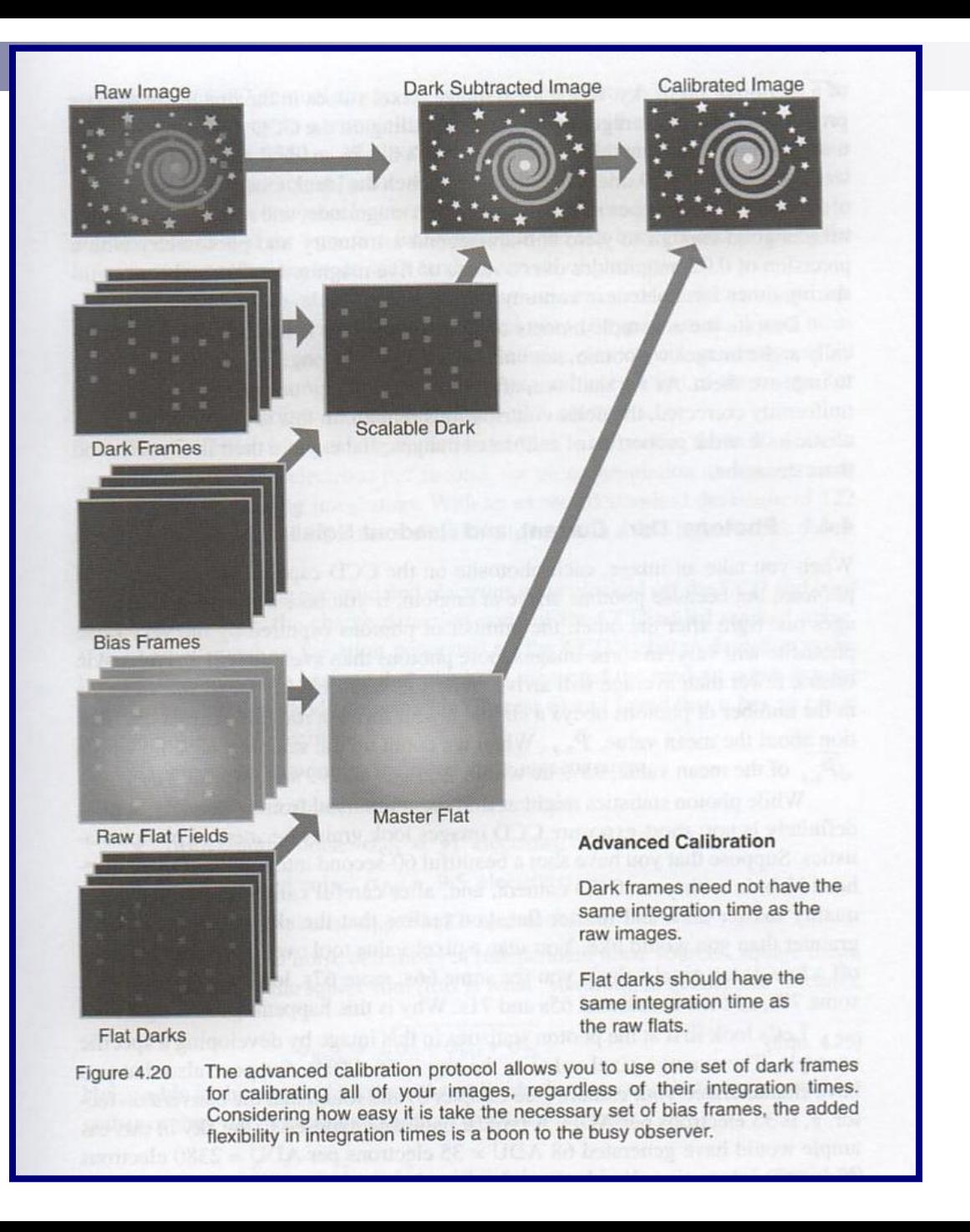

## nástroje analýzy obrazu

- 1. informace o pixelech
	- □ souřadnice
	- hodnota
- 2. informace o celém snímku
	- posouzení technické kvality
	- určit rozpětí hodnot kvůli volbě zobrazení
	- určit optimální škálu jasností při zobrazení
- 3. informace o určité oblasti snímku

## statistika snímku

- minimální hodnota (pixelu)
- maximální hodnota
- průměrná hodnota
- medián hodnot pixelů
- standardní odchylka
- histogram
	- □,,cross" histogram dvou snímků

## základní operace se snímky

- průměrný snímek
- "vyhlazení" snímku
- převrácení, transpozice
- posun, rotace
- výběr části snímku
- vytvoření mozaiky

## IRAF

- Interactive Reduction and Analysis Facility
- <http://iraf.noao.edu/>
- hlavní balíky programů
	- *[dataio](http://iraf.noao.edu/scripts/irafhelp?dataio)* Data format conversion package (RFITS, etc.)
	- *[images](http://iraf.noao.edu/scripts/irafhelp?images)* General image processing package
	- *[language](http://iraf.noao.edu/scripts/irafhelp?language)* The command language itself
	- *[lists](http://iraf.noao.edu/scripts/irafhelp?lists)* List processing package
	- *[noao](http://iraf.noao.edu/scripts/irafhelp?noao)* The NOAO optical astronomy packages
	- *[obsolete](http://iraf.noao.edu/scripts/irafhelp?obsolete)* Obsolete tasks
	- *[plot](http://iraf.noao.edu/scripts/irafhelp?plot)* Plot package
	- *[proto](http://iraf.noao.edu/scripts/irafhelp?proto)* Prototype or interim tasks
	- *[softools](http://iraf.noao.edu/scripts/irafhelp?softools)* Software tools package
	- *[system](http://iraf.noao.edu/scripts/irafhelp?system)* System utilties package
	- *[utilities](http://iraf.noao.edu/scripts/irafhelp?utilities)* Miscellaneous utilities package

## IRAF **[images](http://iraf.noao.edu/scripts/irafref?images)** package

- *[imcoords](http://iraf.noao.edu/scripts/irafhelp?imcoords)* Image coordinates package
- *[imfilter](http://iraf.noao.edu/scripts/irafhelp?imfilter)* Image filtering package
- *[imfit](http://iraf.noao.edu/scripts/irafhelp?imfit)* Image fitting package
- *[imgeom](http://iraf.noao.edu/scripts/irafhelp?imgeom)* Image geometric transformation package
- *[immatch](http://iraf.noao.edu/scripts/irafhelp?immatch)* Image matching and combining package
- *[imutil](http://iraf.noao.edu/scripts/irafhelp?imutil)* Image utilities package
- *[tv](http://iraf.noao.edu/scripts/irafhelp?tv)* Image display utilities package

# IRAF **[imutil](http://iraf.noao.edu/scripts/irafref?imutil)** package

- *[chpixtype](http://iraf.noao.edu/scripts/irafhelp?chpixtype)* Change the pixel type of a list of images
- [hedit](http://iraf.noao.edu/scripts/irafhelp?hedit) Header editor
- [hselect](http://iraf.noao.edu/scripts/irafhelp?hselect) Select a subset of images satisfying a boolean expression
- *[imarith](http://iraf.noao.edu/scripts/irafhelp?imarith)* Simple image arithmetic
- *[imcopy](http://iraf.noao.edu/scripts/irafhelp?imcopy)* Copy an image
- *[imdelete](http://iraf.noao.edu/scripts/irafhelp?imdelete)* Delete a list of images
- *[imdivide](http://iraf.noao.edu/scripts/irafhelp?imdivide)* Image division with zero checking and rescaling
- *[imexpr](http://iraf.noao.edu/scripts/irafhelp?imexpr)* Evaluate a general image expression
- *[imfunction](http://iraf.noao.edu/scripts/irafhelp?imfunction)* Apply a single argument function to a list of images
- *[imgets](http://iraf.noao.edu/scripts/irafhelp?imgets)* Return the value of an image header parameter as a string
- *[imheader](http://iraf.noao.edu/scripts/irafhelp?imheader)* Print an image header
- *[imhistogram](http://iraf.noao.edu/scripts/irafhelp?imhistogram)* Compute and plot or print an image histogram
- *[imjoin](http://iraf.noao.edu/scripts/irafhelp?imjoin)* Join images along a given dimension
- *[imrename](http://iraf.noao.edu/scripts/irafhelp?imrename)* Rename one or more images
- *[imreplace](http://iraf.noao.edu/scripts/irafhelp?imreplace)* Replace a range of pixel values with a constant
- *[imslice](http://iraf.noao.edu/scripts/irafhelp?imslice)* Slice images into images of lower dimension
- *[imstack](http://iraf.noao.edu/scripts/irafhelp?imstack)* Stack images into a single image of higher dimension
- *[imsum](http://iraf.noao.edu/scripts/irafhelp?imsum)* Compute the sum, average, or median of a set of images
- *[imtile](http://iraf.noao.edu/scripts/irafhelp?imtile)* Tile same sized 2D images into a 2D mosaic
- *[imstatistics](http://iraf.noao.edu/scripts/irafhelp?imstatistics)* Compute and print statistics for a list of images
- **[listpixels](http://iraf.noao.edu/scripts/irafhelp?listpixels)** Convert an image section into a list of pixels
- *[minmax](http://iraf.noao.edu/scripts/irafhelp?minmax)* Compute the minimum and maximum pixel values in an image
- [sections](http://iraf.noao.edu/scripts/irafhelp?sections) Expand an image template on the standard output

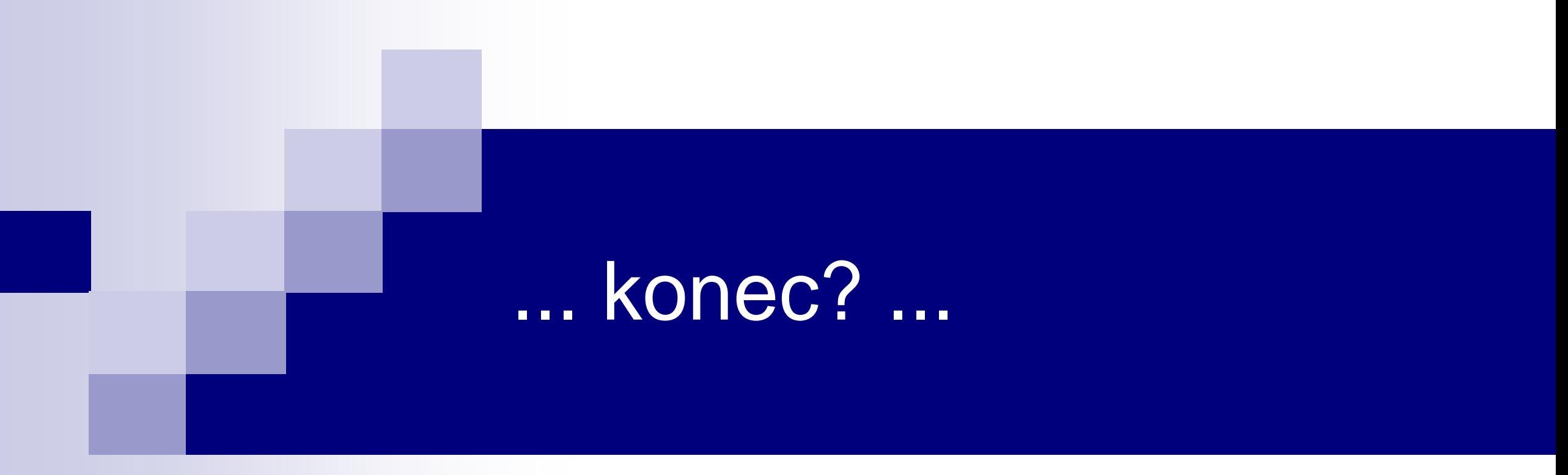

#### ... kdepak, pokračování ve cvičení ☺ ...